# Mounting

- 1. Prepare a SIM card so that the PIN code is 1234 or deactivated. Mount the card in the unit. The unit now has 1234 as password or runs without a password. The card is turned the way shown below.
- 2. Connect inputs, outputs and power cable (12-24 VAC/DC) as well as, optionally, a rechargeable 3,6 V Li-ion battery.
- 3. Connect power. The unit first gives one short beep and then a red diode is lit. After approximately 20 sec. the diode flashes every 2 sec. and the unit is ready.

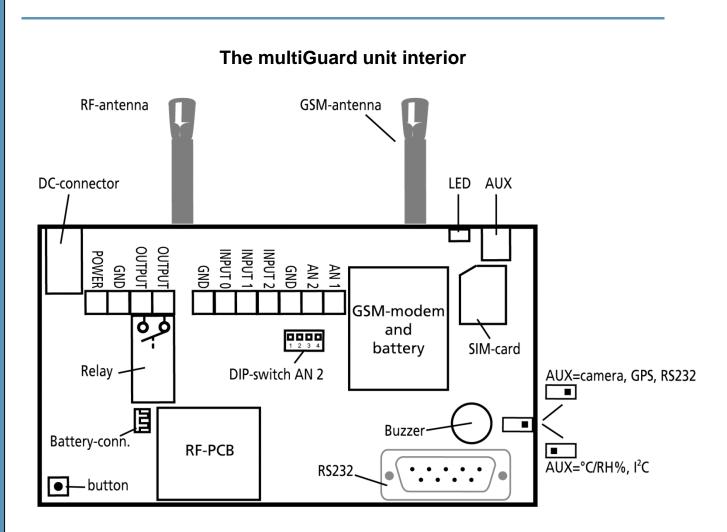

### **DIP-switch for analogue input 2 (AN 2)**

| 1 ON:    | 0-10 VDC            |
|----------|---------------------|
| 2 ON:    | 0/4-20 mA           |
| 3 ON:    | PT-100              |
| 4 ON:    | Profort, PTC- probe |
| All OFF: | digital input       |
|          |                     |

### Voltage on in- and outputs

| Output:            | AC max 230 VAC, 6A             |
|--------------------|--------------------------------|
| -                  | DC max 30 VDC, 6A              |
| Inputs, digital:   | max 12 VDC                     |
|                    | max power 2 mA                 |
| Input, analogue 2: | max 0-10 VDC                   |
|                    | Press only voltage when DIP-   |
|                    | switch 1 is on and 2-4 are off |
| Input, analogue 1: | Profort, PTC probe             |

# www.profort.com

# SET-UP

# Set-up on PC via the PC COM-port

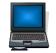

- 1. Connect the unit to the PC COM-port with an RS-232 cable or a USB-RS232 converter (the driver of the converter needs to be installed).
- 2. Install the Profort PC Program in a computer with Windows by downloading the program from www.profort.com. Start the program and type in the product key which can be found on the page.
- 3. Type in the number of the COM-port that the PC uses.
- 4. Fill in the rest of the information in the set-up program and finish with transferring it to the unit.

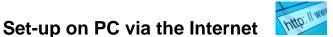

- 1. Install the Profort PC Program in a PC with Windows by downloading the program from www.profort.com. Start the program and type in the product key which can be found on the page.
- 2. Mark 'Connection via the Internet' and choose a unique 'USERNAME'. You need the username to log on www.profort.com and/or to activate the Internet access of the unit.
- 3. Send following text messages to the unit: (Notice: 1234 = password. Space counts as a character and is therefore important. Is the PIN code deactivated, 1234 can be left out).

1234 EA USERNAME 99999999

Define the username and phone 99999999 is the unit phone number of the unit. number

If the phone operator is Telia, then also send following text to indicate APN for Telia:

APN for Telia 1234 EG www.internet.mtelia.dk

Notice: The SIM card in the unit needs to be opened for GPRS at the telephone operator.

4. Fill in the rest of the information in the set-up program and finish with transferring it to the unit.

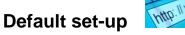

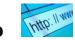

The unit has 2 default set-ups: The relay output is drawn for 10 seconds in case of alarm (G1) and input 0 is set to connect/disconnect the unit with pulses (RP).

For further help: press F1 in the program; see the manual on the CD or on www.profort.com

# **SET-UP**

# Set-up with text message

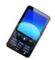

1234 = password, 0 = zero, space counts as a character and is therefore important.

| Define the phone<br>number of the unit<br>and (optionally) | 1234 N0 xxxxxxx yyyy<br>(N0 = N + zero) | xxxxxxx = the unit phone no. yyyy = new four<br>digit password<br>Defines unit phone no. (N0) and create new                                                                                                    |
|------------------------------------------------------------|-----------------------------------------|----------------------------------------------------------------------------------------------------|
| change password                                            |                                         | password.                                                                                                    |
|                                                            |                                         | New password is not necessary.                                                                                                    |
| Receivers                                                  |                                         |                                                                                                    |
| Register no. 1, no.                                        | 1234 N1 11111111                        | Registers receiver 1 and 2 to receive text to phone                                                                                                    |
| 2 and so on                                                | 1234 N2 22222222                        | number 11 11 11 11 and 22 22 22 22                                                                                                    |
|                                                            |                                         | All in all 25 receivers.                                                                                                    |
| Delete no. 1                                               | 1234 N1                                 | Deletes receiver 1                                                                                                    |
| Text on inputs                                             |                                         |                                                                                                    |
| Create                                                     | 1234 Ax TEXT                            | TEXT on input x by opening/closing. $x = 0,1$ , or 2                                                                                                    |
|                                                            | 1234 Lx TEXT                            | TEXT on input x by opening/closing. $x = 0,1$ or 2                                                                                                    |
| Delete                                                     | 1234 Ax                                 | Deletes TEXT for input x by opening/closing.                                                                                                    |
|                                                            |                                         | x = 0, 1  or  2.                                                                                                    |
|                                                            | 1234 Lx                                 | Deletes TEXT for input x by opening/closing.                                                                                                    |
|                                                            |                                         | x = 0, 1  or  2                                                                                                    |
| Only alarm if text is created                              | 1234 CT                                 | The unit ignores input that does not have text connected to it                                                                                                    |
| Create analogue input                                      | 1234 V1 S yyyy zzzz                     | Set-up of the scale (yyyy = minimum zzzz = maximum) for 0-10 V and for 0-20 mA.                                                                                                    |
|                                                            | 1234 V1 M yyyy zzzz                     | Set-up of values for intervals LOW, MIDDLE and<br>HIGH (Point 1 and Point 2) on analogue input 1.<br>If the value on input becomes larger or smaller<br>than yyyy (Point 1) or larger or smaller than zzzz<br>(Point 2), an alarm is sent. |
|                                                            | 1234 V1 A TEXT                          | Alarm text LOW on analogue input 1 is sent when<br>the value becomes smaller than the value defined<br>in Point 1/yyyy (Vx M yyyy zzzz).                                                                                                   |

| SET-UP – MANAGEMENT                   |                |                                                                                                    |  |  |
|---------------------------------------|----------------|----------------------------------------------------------------------------------------------------|--|--|
|                                       | 1234 V1 L TEXT | Alarm text MIDDLE on analogue input 1 is sent<br>when the value becomes higher than the value<br>defined in Point 1/yyyy or lower than the value in<br>Point 2/zzzz (Vx M yyyy zzzz). |  |  |
|                                       | 1234 V1 B TEXT | Alarm text HIGH on analogue input 1 is sent when<br>the value becomes higher than the value defined in<br>Point 2/zzzz (Vx M yyyy zzzz).                                              |  |  |
| Activate output in case of alarm      | 1234 Gx        | x = 1-9 (1 = 10 sec., 2 = 20 sec., 3 = 30 sec., 4 = 1<br>min, 5 = 2 min, 6 = 4 min, 7 = 8 min, 8 = 16 min<br>and 9 = constant.)                                                       |  |  |
|                                       |                | Sets the relay output to activate in x time in case of alarm on an input.                                                                                                    |  |  |
| Outputs follow<br>condition on inputs | 1234 GA        | Indicates that the output follows the corresponding input if text is created.                                                                                                    |  |  |
|                                       |                | Notice: input signal has higher priority than command $S0$ (S + zero) and $B0$ (B + zero)                                                                                             |  |  |

For further help: see the manual on the CD or on www.profort.com

# Management of relay and functions with call from telephone

### **Relay:**

Call the unit. Type in 1234 (password) when the connection is established, and await two 'beeps'. Type in the chosen code and end the call.

Code examples:

\*00 (asterisk + zero + zero) \*10 (asterisk + 1 + zero) \*20 (asterisk + 2 + zero) Pulses relay output for 10 sec. Opens relay output Closes relay output

### Macro:

Call the unit. When the connection is established, type in the chosen code and end the call.

x (x = 0.9 for macro 0.9)

Executes macro x

# MANAGEMENT

# Management with text message

| Connect and                                              | 1234 ON                     | Inputs are activated, red diode flashes                                                                                                    |
|----------------------------------------------------------|-----------------------------|----------------------------------------------------------------------------------------------------|
| disconnect the unit                                      | 1234 OF                     | Inputs are deactivated, red diode turns off                                                                                                    |
| Activation of output                                     | 1234 S0<br>(S + zero)       | Closes output                                                                                                    |
|                                                          | 1234 B0<br>(B + zero)       | Opens output                                                                                                    |
|                                                          | 1234 P0<br>(P + zero)       | Pulses output for approx. 10 sec.                                                                                                    |
| Download                                                 | 1234 OK                     | Downloads info about GSM transmission power and<br>battery level.Example: OK>>OK SQ: xx% BAT: yyVxx = transmission power in percent. 25 % is lowest<br>acceptable value<br>yy = battery status |
|                                                          | 1234 V1 R                   | Downloads measurements on the analogue input                                                                                                    |
| Connection to the<br>Internet                            | 1234 EH USERNAME<br>1234 EH | GPRS traffic starts   GPRS traffic stops                                                                                                    |
| Send alarm<br>immediately in<br>case of power<br>failure | 1234 JS<br>1234 JM          | Sends alarm immediately in case of power failure (after<br>approx. 10 sec.)<br>Sets the unit to send alarm in case of power failure after<br>approx. 30 min. (Default setting)                 |

# Other management

The unit can also be managed through the PC program and all the functions can be controlled directly on the Internet.

See more in the manual or for Internet management log on www.profort.com

# Macro with command

Collect one or more commands in a 'super command' called a macro. Give it a name and activate it with that name. It works with either text message, phone call, DTMF-tones, or over the Internet. It is possible to create 10 macros.

A macro can be created with commands or with infrared codes from e.g. a remote control.

| Create macro no. 1<br>with command | 1234 M1 NAME<br><command/><br>E.g.<br>1234 M0 TEMP <v1 r=""></v1> | Creates macro M0 M9 with the name NAME and<br>attaches a command. More commands in the same<br>macro are divided by semicolon ';' without space.<br>Example: 1234 SHORT PULSE <s0;b0></s0;b0> |
|------------------------------------|-------------------------------------------------------------------|----------------------------------------------------------------------------------------------------|
| Play macro                         | TEMP                                                              | Plays the macro with the name TEMP                                                                                                    |
| Delete macro no. 1                 | 1234 M1                                                           | Deletes macro 1 (M0M9).                                                                                                    |

For further help: see the manual on the CD or on www.profort.com

# Connection of alarm units and remote controls

The unit has an inbuilt module for reception of wireless signals. This is how you connect alarm units and remote controls:

Briefly press down the little button in the unit (see figure). The unit begins to send out a number of beeps. Now it is ready to receive encoding of the first detector. Set off an alarm on the wireless detector. The multiGuard unit acknowledges by giving a quick beep and then it stops beeping. The first detector is now activated.

Connection of more units is done by repeating the process for the remaining tank units.

Connection of remote control is done in the same way – just press the 'unlock' button of the remote control instead of sending an alarm. The remote control is hereby connected to all the detectors that the multiGuard unit controls. If you need to change the settings or if you make a mistake, the multiGuard unit can be reset by sending the instruction 'P!'. Then you can start again as described above.

For further help: see the manual on the CD or on www.profort.com

### **Power supply**

12-24V DC min 0,5 A (included)

# Battery

3,6V rechargeable Li-ion battery (included)

## Consumption

Approx. 35 mA while resting (supplied with 12VDC) 150 mA when charging with battery 2 mA in case of power failure and supply with battery

# Output

Max 6 A at 230V AC Max 6 A at 35V DC

### Inputs, digital

Max 1V, 2 mA (GND) Min. 18V max 30 V (24V DC)

# Input, analogue 1 (AN 1)

Profort temperature sensor (Profort-no. 007995)

### Input, analogue 2 (AN 2)

0-10V DC 0/4-20mA PT-100 Profort temperature sensor (Profort-no. 007995)

### Pulse and minute counter

Max 10Hz. Max one mio. pulse or minutes

### Dimension

Design box, black 130x85x24 mm, weight: 125 g.

### Temperature

− 20 °C - +55 °C

## Antenna

1 internal antenna for GSM-modem. Possibility for external antenna (Profort-no. 369003) 1 internal antenna for RF. Possibility for external antenna (Profort-no. 369003)

### The Profort PC Program Quick-setup

Compatible with all versions of Windows. The PC needs to have a COM-port (RS232). A USB-RS232converter or connection through Internet via GRPS must be used. NB! Product key for the PC program is indicated on the cover of the CD.

### **Other PC programs**

- 'Basis set-up'. Expands the set-up possibilities.
- 'Professional set-up' as an alarm central on PCs supplied with GSM-modem.

Input 0: also dis-/connection (level/pulse) Input 1: also pulse/minute counter Input 2: also pulse counter

# www.profort.com

# **OTHER PRODUCTS IN THE SERIES**

# multiGuard Light

- 4 relay outputs
- 8 digital inputs
- 2 analogue inputs
- 230V/12-24V power supply
- 9V rechargeable back-up battery (acquisition)
- DIN-rail with nine modules

# multiGuard Max with wireless

- 8 relay outputs
- 1 analogue output 0-10V
- 8 digital inputs
- 4 analogue inputs
- Wireless modem 868 MHz
- 230V/12-24V power supply
- 9V rechargeable back-up battery (acquisition)
- RS232-port for PC or PLC
- IP-65 box
- Display
- Input for GPS and camera
- Plug for external IR-sender

## multiGuard Remote with infrared

- 1 relay output
- 2 senders of infrared codes
- 3 digital inputs
- 1 temperature sensor
- 1 recorder of infrared codes
- 12V DC power supply (included)
- 3,6V Li-ion back-up battery (included)
- Input for GPS and camera
- Design box for wall mounting
- Plug for external IR-sender

### IP-65 box for multiGuard units

- Waterproof box
- DIN-rail for 4 and 9 modules
- 3 PG inputs

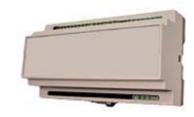

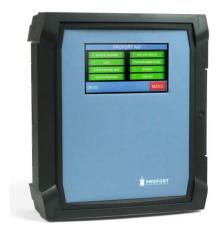

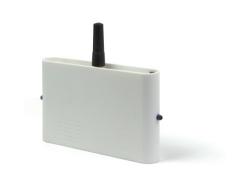

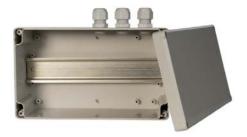

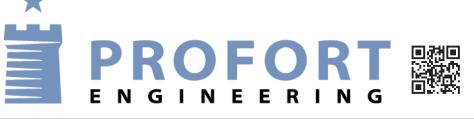

www.profort.com